https://jken.sgec.or.jp/common/pdf/information/jken\_r6\_kaitei\_jsystem\_programming.pdf

文部科学省後援

**URL はいかい URL** 

情報システム試験

# 令和元年度前期 情報検定

<実施 令和元年9月8日(日)>

# プログラミングスキル (説明時間 10:00~10:10) (試験時間 10:10~11:40)

- ・試験問題は試験開始の合図があるまで開かないでください。
- ・解答用紙(マークシート)への必要事項の記入は,試験開始の合図と同時 に行いますので,それまで伏せておいてください。
- ·試験開始の合図の後,次のページを開いてください。<受験上の注意>が 記載されています。必ず目を通してから解答を始めてください。
- ・試験問題は,すべてマークシート方式です。正解と思われるものを1つ選 び、解答欄の 0 をHBの黒鉛筆でぬりつぶしてください。2つ以上ぬりつ ぶすと,不正解になります。
- ・辞書,参考書類の使用および筆記用具の貸し借りは一切禁止です。
- ・電卓の使用が認められます。ただし,下記の機種については使用が認めら れません。

<使用を認めない電卓>

- 1. 電池式 (太陽電池を含む) 以外 .. の電卓
- 2. 文字表示領域が複数行ある電卓(計算状熊表示の一行は含まない)
- 3.プログラムを組み込む機能がある電卓
- 4.電卓が主たる機能ではないもの
	- \*パソコン(電子メール専用機等を含む),携帯電話(PHS), スマートフォン,タブレット,電子手帳,電子メモ,電子辞書, 翻訳機能付き電卓,音声応答のある電卓,電卓付き腕時計,時計型 ウェアラブル端末等
- 5.その他試験監督者が不適切と認めるもの

一般財団法人 職業教育・キャリア教育財団

### **URL はいかい URL**

https://jken.sgec.or.jp/common/pdf/information/jken\_r6\_kaitei\_jsystem\_programming.pdf

### <受験上の注意>

- 1.この試験問題は35ページあります。ページ数を確認してください。 乱丁等がある場合は,手をあげて試験監督者に合図してください。 ※問題を読みやすくするために空白ページを設けている場合があります。
- 2. 解答用紙(マークシート)に,受験者氏名·受験番号を記入し,受験番号下欄の数字 をぬりつぶしてください。正しく記入されていない場合は,採点されませんので十分注 意してください。
- 3. 試験問題についての質問には、一切答えられません。自分で判断して解答してくださ い。
- 4.試験中の筆記用具の貸し借りは一切禁止します。筆記用具が破損等により使用不能と なった場合は,手をあげて試験監督者に合図してください。
- 5.試験を開始してから30分以内は途中退出できません。30分経過後退出する場合は,も う一度,受験番号・マーク・氏名が記載されているか確認して退出してください。なお, 試験終了5分前の合図以降は退出できません。試験問題は各自お持ち帰りください。
- 6.試験後にお知らせする合否結果(合否通知),および合格者に交付する「合格証・認定 証」はすべて,Webページ(PC,モバイル)での認証によるディジタル「合否通知」, ディジタル「合格証・認定証」に移行しました。 ①団体宛にはこれまでと同様に合否結果一覧ほか,試験結果資料一式を送付します。 ②合否等の結果についての電話・手紙等でのお問い合わせには,一切応じられませんの

で,ご了承ください。

 $\overline{\phantom{a}}$ 

### **URL**

https://jken.sgec.or.jp/common/pdf/information/jken\_r6\_kaitei\_jsystem\_programming.pdf

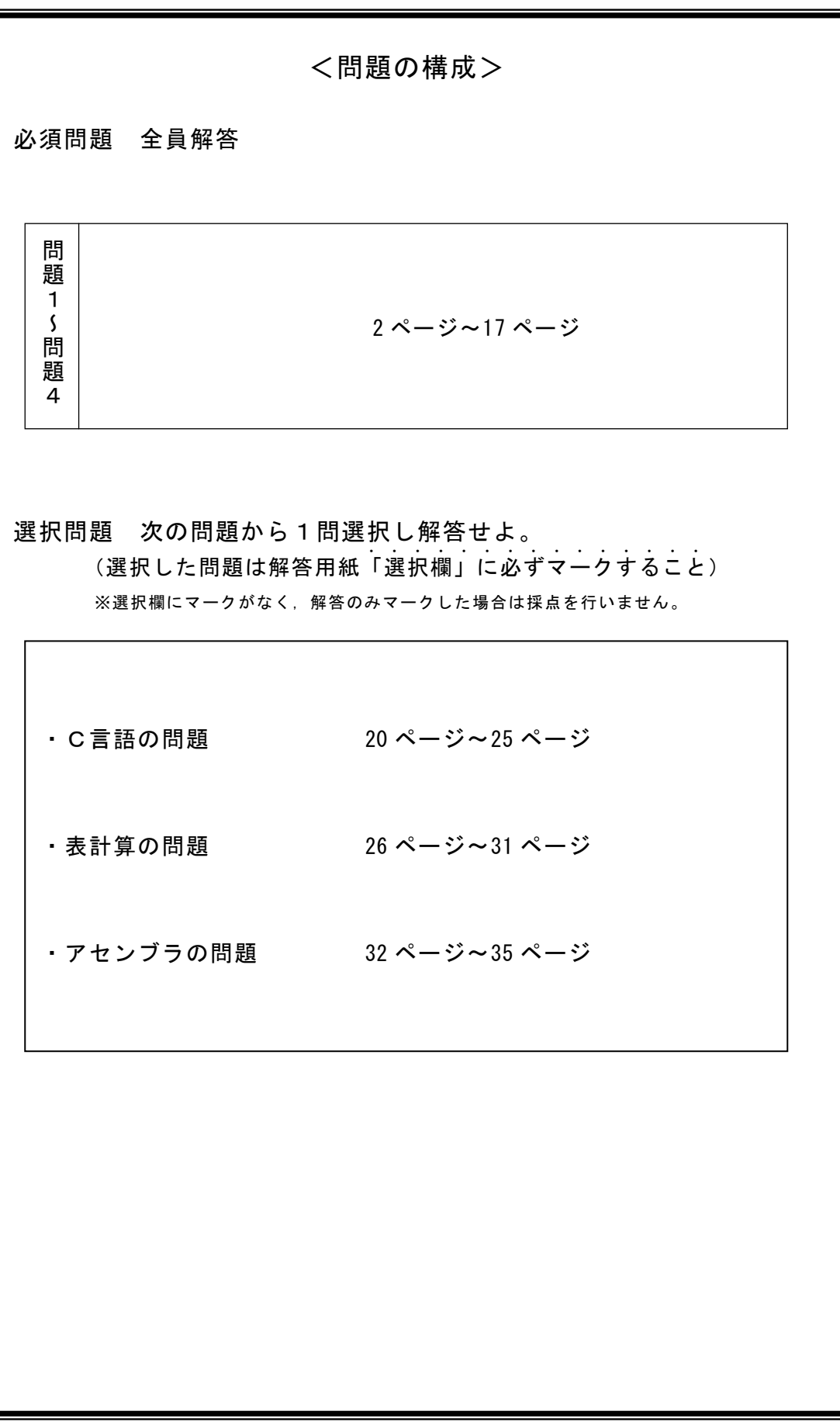

**URL はいかい URL** 

https://jken.sgec.or.jp/common/pdf/information/jken\_r6\_kaitei\_jsystem\_programming.pdf

必須問題

問題1 次の線形リストに関する記述を読み,各設問に答えよ。

線形リストとは,データとその格納位置を示すポインタによって構成するデータ構 造である。線形リストの先頭は root に格納されており,最後の要素のポインタには NULL を格納する。

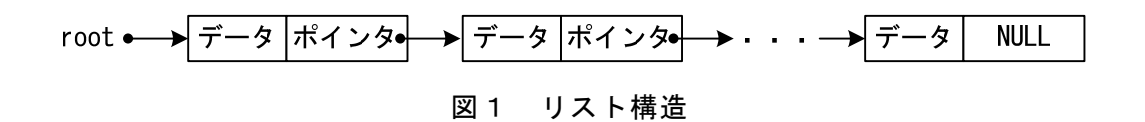

ここでは root から順番に参照する片方向リストを扱うものとする。

また,線形リストは配列 list の2要素を使って表現し,添字が小さい方にデータ を,大きい方にポインタを格納する。

<設問1> 次の線形リストへの追加に関する記述中の に入れるべき適切な 字句を解答群から選べ。

root と配列 list の状態が図2のような状態である時,list[6]と list[7]を利用し て,データ 400 を格納する場合を考える。

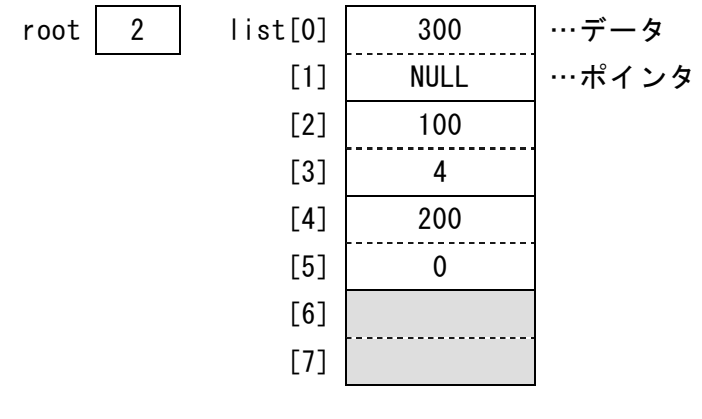

図2 配列 list

root から始まる線形リストの最後のデータとして 400 が参照されるように格納する には,次のように操作する。

- ・list[6]に 400 を格納する
- ・ (1) に 6 を格納する
- · (2) に NULL を格納する

(1) ,(2) の解答群

ア. list[1]  $\checkmark$ . list[3] ウ. list[5] エ. list[7]

### 令和6年(2024年)4月から選択問題(問題5)に改訂があります。 **URL はいかい URL**

#### https://jken.sgec.or.jp/common/pdf/information/jken\_r6\_kaitei\_jsystem\_programming.pdf

<設問2> 次の線形リストからの削除に関する記述中の に入れるべき適切 な字句を解答群から選べ。

線形リスト上の要素を削除する場合は、ポインタの値を変更して削除対象となった 要素を参照しないようにすればよい。

root と配列 list の内容が図3のような状態からデータを削除する場合を考える。

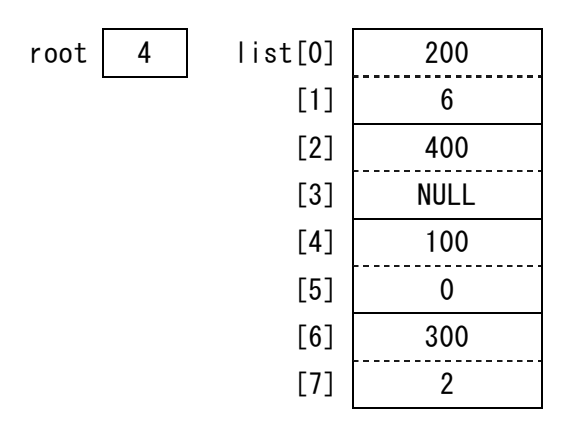

図3 配列 list

- ・線形リストの先頭にあるデータを削除する場合は,root の値を変更する。図3の list[4]に格納されている 100 を削除する場合は, root を (3) に変更すればよ い。
- ・線形リストの末尾にあるデータを削除する場合は,末尾のデータを指しているポイ ンタの値を変更する。図3の list[2]に格納されている 400 を削除する場合は, list[7]を (4) に変更すればよい。
- ・上記以外の場合は,削除するデータを指しているポインタの値を,削除するデータ が持っているポインタの値にする。図3の list[0]に格納されている 200 を削除す る場合は, list[5]を (5) に変更すればよい。
- (3) ~ (5) の解答群

ア.0 イ.2 ウ.4 エ.6 オ.NULL

必須問題

https://jken.sgec.or.jp/common/pdf/information/jken\_r6\_kaitei\_jsystem\_programming.pdf

問題を読みやすくするために, このページは空白にしてあります。

 $\bullet$ 

### **URL はいかい URL**

https://jken.sgec.or.jp/common/pdf/information/jken\_r6\_kaitei\_jsystem\_programming.pdf

問題2 次のバブルソートに関する記述を読み,各設問に答えよ。

[バブルソートの説明]

1次元配列 t[0]~t[n-1]に n 個のデータが格納されている。このようなデータを, 隣接する要素間で大小の判定を繰り返しながら整列するアルゴリズムをバブルソー トという。繰返しの継続条件の違いにより方法1と方法2の二つの方法を示す。

[方法1の説明]

手順 1:配列の先頭から,隣接する要素を順次比較し,最大値を t[n-1]に求める。 図1に n=5 とした例を示す

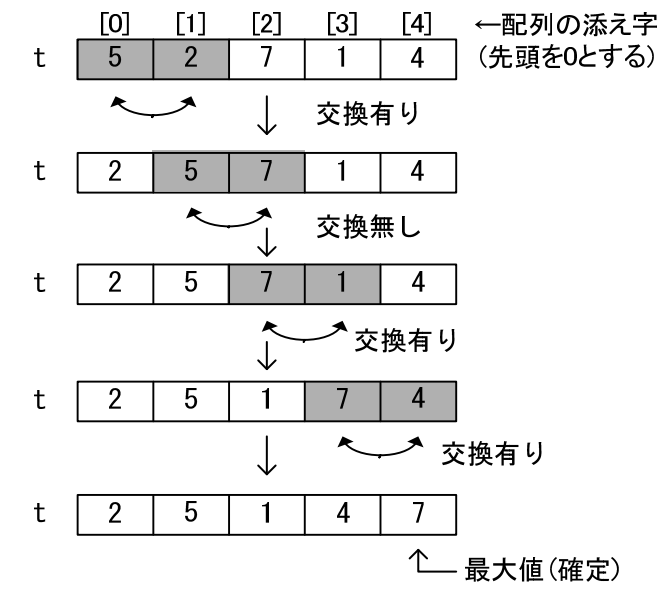

図1 n=5 とした手順1の例

手順2:n を 1 ずつ減らしながら,手順 1 を n=1 となるまで繰り返す。

[方法2の説明]

隣接要素間の比較であるため,図1のように比較すべき全要素の比較が終了した時 点で交換が発生していなければ整列が終了することになる。そこで変数 sw を使って 交換の有無を判断する。sw の初期値は 1 とする。

手順1:swを0にして、方法1の手順1を実行する。ただし、交換が発生したときは sw を 1 とする。

手順2:sw が 1 の間,方法1の手順2を実行する。

**URL はいかい URL** 

#### https://jken.sgec.or.jp/common/pdf/information/jken\_r6\_kaitei\_jsystem\_programming.pdf

<設問1> 次のバブルソートに関する流れ図中の に入れるべき適切な字句 を解答群から選べ。

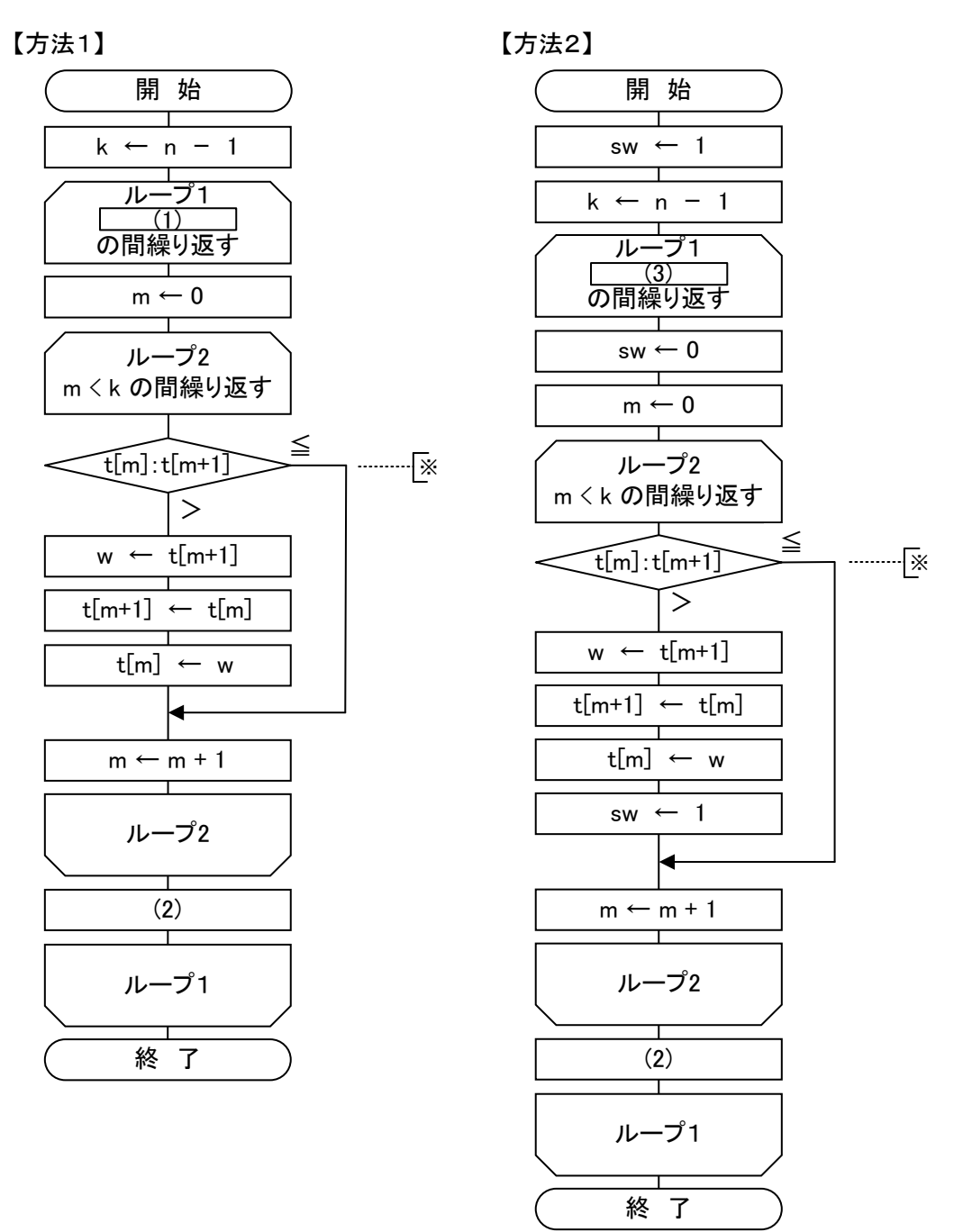

図2 二つの方法によるバブルソートの流れ図

(1) の解答群

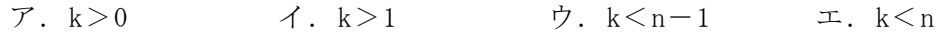

#### (2) の解答群

 $\mathcal{T}. \ \ k \leftarrow k-1 \qquad \mathcal{A}. \ \ k \leftarrow k+1 \qquad \mathcal{D}. \ \ m \leftarrow m-1 \qquad \ \mathcal{I}. \ \ m \leftarrow m+1$ 

### **URL はいかい URL**

https://jken.sgec.or.jp/common/pdf/information/jken\_r6\_kaitei\_jsystem\_programming.pdf

(3) の解答群

ア.k>0 かつ sw=1 イ.k>0 または sw=0 ウ. k > 1 かつ sw = 1 エ. k > 1 または sw = 0

<設問2> 次のバブルソートの比較回数に関する記述中の<br> 切な字句を解答群から選べ。

1次元配列 t[0]~t[n-1]に格納されているデータが図3の場合,図2の流れ図中 ※で示される t[m]と t[m+1]の比較回数は, 方法 1 が (4) 回, 方法 2 が (5) 回 となる。

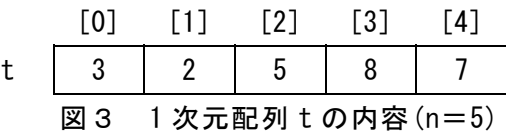

- (4) ,(5) の解答群
- ア.4 イ.7 ウ.10 エ.15

### **URL**

https://jken.sgec.or.jp/common/pdf/information/jken\_r6\_kaitei\_jsystem\_programming.pdf

問題3 次の文字列の置換に関する記述を読み,各設問に答えよ。

文字列の置換とは,ある文字列の中から特定の文字列を検索し,その文字列を別の 文字列に置き換えることである。なお、文字列は1文字ずつ配列に格納し、配列は作 業に十分な大きさを持つものとし、添字は 0 から始まるものとする。

<設問1> 次の文字列の検索に関する記述中の に入れるべき適切な字句を 解答群から選べ。

文字を格納している配列から対象となる文字列を検索する方法がある。例えば、配 列 s から配列 f の文字列を検索する場合, s[0]と f[0], s[1]と f[1], …, と比較す る。

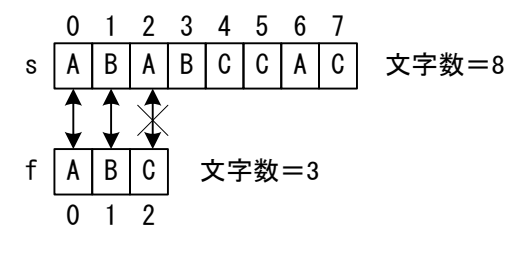

図1 配列 s から配列 f を検索する

しかし, 図1の s[2]と f[2]のように, 比較結果が一致しない場合は, s[1]と f[0] の比較から検索をやり直す。

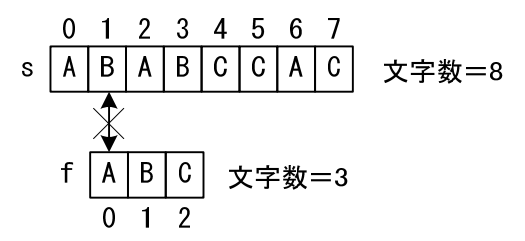

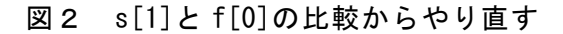

図2のように,比較結果が再度途中で一致しなければ,s[2]と f[0]の比較から検索 をやり直す。もし、配列 s の連続する一部の要素と配列 f の全要素が一致すれば、文 字列が見つかったことになる。

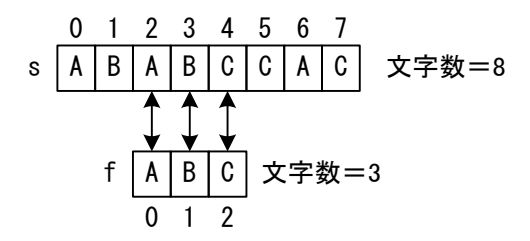

図3 配列 f の全要素が一致した

### 令和6年(2024年)4月から選択問題(問題5)に改訂があります。 **URL はいかい URL**

https://jken.sgec.or.jp/common/pdf/information/jken\_r6\_kaitei\_jsystem\_programming.pdf

ここで,配列 s の文字数を sLength,配列 f の文字数を fLength とし,文字列が見 つかったかどうかを判断することを考える。

文字列が見つかった場合,fの添字が (1) になるまで一致したことになる。 また,配列 s の中に配列 f の文字列が存在しない場合は,配列 s の最大要素位置を 超えないように比較しなければならない。図1~図3の例では, s[6]と f[0]の比較か ら始めようとすると,s[8]と f[2]まで比較することになり,配列 s の最大要素位置で ある 7 を超えてしまう。検索をやり直すときの配列 s の開始位置は, (2) 以下 になるように制御する必要がある。

(1) の解答群

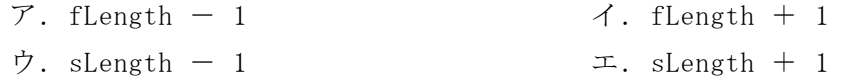

#### (2) の解答群

- $\mathcal{T}$ . fLength sLength sLength + 1 ウ. sLength - fLength  $\pm$ . sLength - fLength + 1
- <設問2> 次の文字列を検索する流れ図の説明を読み,流れ図中の に入れ るべき適切な字句を解答群から選べ。

[流れ図の説明]

文字列 s の指定した位置以降から,文字列 f を検索する流れ図 findString である。 見つかった場合は比較開始位置を、そうでない場合は-1を返却する。

なお, 文字列 s および文字列 f は, 配列 s および配列 f に 1 文字ずつ格納されてお り,配列の格納位置は 0 から始めるものとする。また,この流れ図の呼び出しに際し て渡される引数とその並び,および返却値は次のようになっている。

引 数: 配列 s[] … 文字列 s 配列 f[] … 文字列 f sLength … 文字列 s の長さ fLength … 文字列 f の長さ startPos … 比較開始位置 返却値:見つかった文字列sの開始位置または-1

### 6 (2024 ) 4 (5) **URL はいかい URL**

https://jken.sgec.or.jp/common/pdf/information/jken\_r6\_kaitei\_jsystem\_programming.pdf

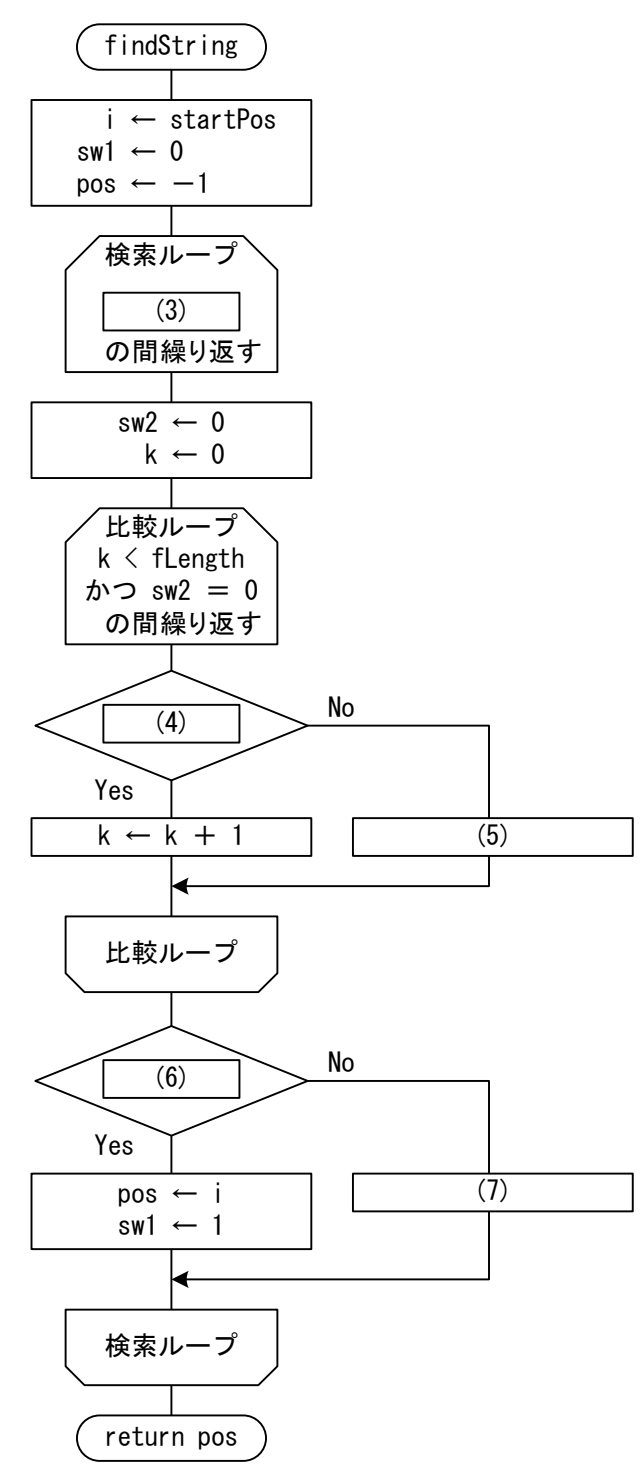

図4 findStringの流れ図

#### (3) の解答群

 $\mathcal{T}.$  i  $\leq$  sLength - fLength  $\hat{\mathcal{D}}$   $\infty$  swl = 0 イ.i ≦ sLength - fLength または sw1 = 0 ウ. i > sLength - fLength かつ swl = 0 エ. i > sLength - fLength または swl = 0

 $\bf \Phi$ 

### **URL はいかい URL**

https://jken.sgec.or.jp/common/pdf/information/jken\_r6\_kaitei\_jsystem\_programming.pdf

- (4) の解答群
	- $\mathcal{T}.$   $s[i-k] = f[i]$   $\mathcal{A}.$   $s[i-k] = f[k]$ ウ.  $s[i+k] = f[i]$  エ.  $s[i+k] = f[k]$
- (5) の解答群

 $\mathcal{T}.$   $i \leftarrow 1$   $\mathcal{A}.$   $k \leftarrow 1$   $\mathcal{D}.$  pos  $\leftarrow 1$   $\mathcal{I}.$  sw2  $\leftarrow 1$ 

(6) の解答群

 $\mathcal{V}$ . sw1 = 0  $\mathcal{V}$ . sw1 = 1  $\dot{\mathcal{V}}$ . sw2 = 0  $\mathcal{I}$ . sw2 = 1

#### (7) の解答群

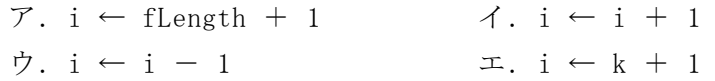

<設問3>次の文字列の置換に関する流れ図の説明を読み、流れ図中の 入れるべき適切な字句を解答群から選べ。なお,解答は重複して選んでもよい。

[流れ図の説明]

文字列 s の中に存在する文字列 f を文字列 r で全て置き換えた文字列を返却する流 れ図 replaceString である。

なお, 文字列 s および文字列 f, 文字列 r は, 配列 s および配列 f, 配列 r に 1 文 字ずつ格納されており,配列の格納位置は0から始めるものとする。流れ図の呼び出 しに際して渡される引数の並び,および返却値は次のようになっている。

引 数:配列 s[] … 文字列 s 配列 f[] … 文字列 f 配列 r[] … 文字列 r sLength … 文字列 s の長さ fLength … 文字列 f の長さ rLength … 文字列 r の長さ

返却値:置換後の文字列

また,この流れ図では図4の流れ図 findString を呼び出しており,その時に渡す 引数は, 配列 s[], 配列 f[], sLength, fLength, 比較開始位置(findString で使用 する startPos)である。

**URL はいかい URL** 

https://jken.sgec.or.jp/common/pdf/information/jken\_r6\_kaitei\_jsystem\_programming.pdf

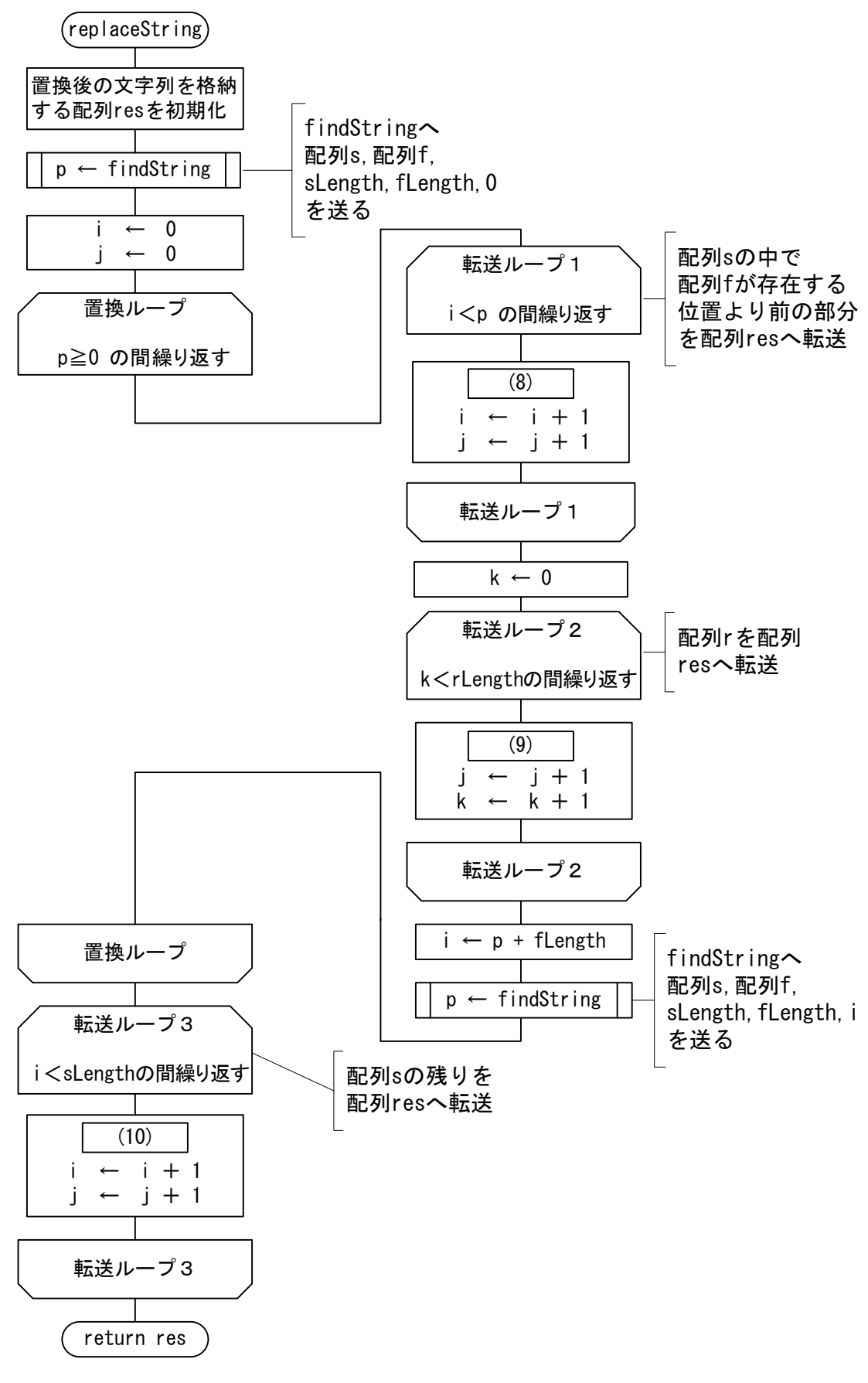

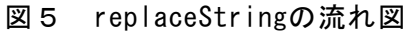

 $\bf \Phi$ 

### **URL**

https://jken.sgec.or.jp/common/pdf/information/jken\_r6\_kaitei\_jsystem\_programming.pdf

- (8) ~ (10) の解答群
	- $\mathcal{T}.$  res[i] ← r[k]  $\qquad \qquad \mathcal{A}.$  res[i] ← s[j]
	- -
- 
- $\dot{\mathcal{D}}. \; \text{res}[j] \leftarrow r[k] \qquad \qquad \mathcal{I}. \; \text{res}[j] \leftarrow s[i]$
- $\forall$ . res[k] ← r[j]  $\forall$   $\forall$ . res[k] ← s[i]

### **URL はいかい URL**

#### https://jken.sgec.or.jp/common/pdf/information/jken\_r6\_kaitei\_jsystem\_programming.pdf

問題4 次のプログラムの説明を読み,プログラム中の に入れるべき適切な字 句を解答群から選べ。

[プログラムの説明]

異なる数値が昇順に格納されている配列dataの中から,変数Xと同じ数値が格納さ れている要素を2分探索法を用いて探し,その要素を配列dataから削除するプログラ ムBinary\_sである。なお,変数d\_lenには配列dataの要素数が格納されており,配列 の添字は0から始まる。

[手順]

- ① 探索範囲の先頭要素の添字を L,末尾要素の添字を H とする。なお,初期値は, Lは0, Hは d\_len-1 である。
- ② 探索範囲の中央要素となる data[M]と比較する。ただし,M は(L+H)÷2 とし,小 数点以下は切り捨てる。

data[M]<Xなら, L を M+1 とし, 次の探索範囲を, 配列の要素位置が M より大 きい方とする。

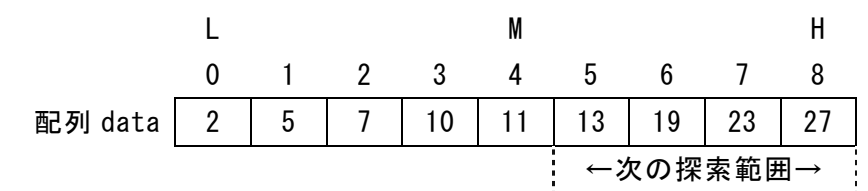

#### 図1 比較例1

data[M] > X なら, H を M-1 とし, 次の探索範囲を, 配列の要素位置が M より小 さい方とする。

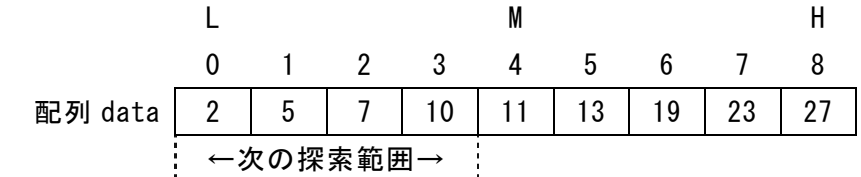

#### 図2 比較例2

③ 変数 X と同じ数値が見つかった場合,その要素を配列 data から削除し,当該要素 以降の要素を順に1つずつ前に移動する。また,変数 d\_len の値を1減らす。例え ば,配列 data の内容が図1と同じ状態で,変数 d\_len=9,変数 X=19 の場合,変 数 X=19 と同じ数値が配列 data[6]に存在したため,配列 data[7]以降の要素を順 に1つずつ前に移動し,変数 d\_len を 8 とする。

 $\bf{a}$ 

https://jken.sgec.or.jp/common/pdf/information/jken\_r6\_kaitei\_jsystem\_programming.pdf

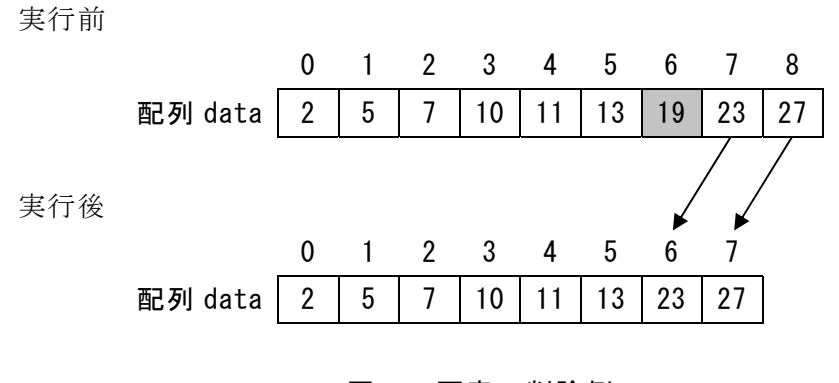

図3 要素の削除例

④ 変数 X と同じ数値がなかった場合,エラーメッセージを表示する。

[擬似言語の記述形式の説明]

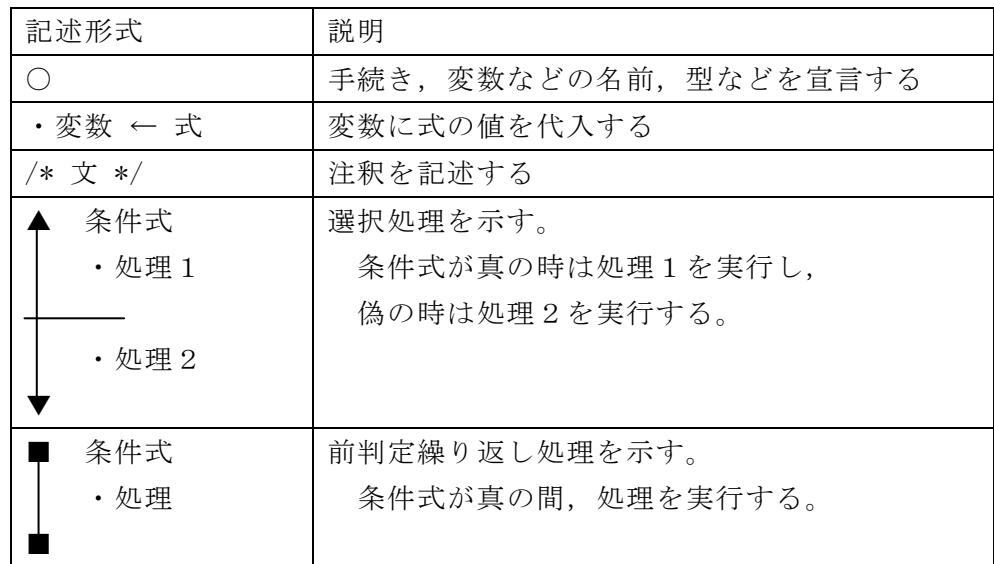

[演算子と優先順位]

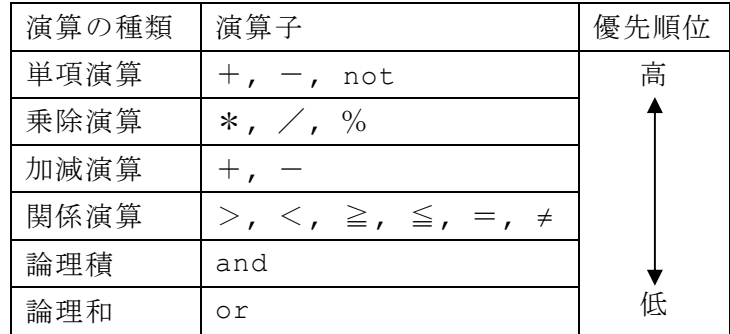

注記 整数同士の除算では,整数の商を結果として返す。%演算子は剰余算を表す。

### 6 (2024 ) 4 (5) **URL はいかい URL**

https://jken.sgec.or.jp/common/pdf/information/jken\_r6\_kaitei\_jsystem\_programming.pdf

[プログラム] ○**Binary\_s**(整数型:**data[],** 整数型:**d\_len,** 整数型:**X**) ○整数型:**L, H, M, p**  ・**L** ← **0**  $\cdot$  H  $\leftarrow$  d len  $-1$ ・**M** ← **(L** + **H)**/**2 /\*** 小数点以下は切り捨てる **\*/**  /\* 配列の中から X を探索する \*/ ■ (1) かつ **data[M]** ≠ **X d** data[M]  $>$  X  $\longleftarrow$   $\alpha$  $\cdot$  (2)  $\cdot$ **L**  $\leftarrow$  **M**  $+$  **1**  ・**M** ← **(L** + **H)**/**2 /\*** 小数点以下は切り捨てる **\*/**  ■ **L** ≦ **H**   $\cdot$  (3)  $(4)$  $\cdot$  data[p<sup>-1]</sup>  $\leftarrow$  data[p]  $\cdot$ **p**  $\leftarrow$ **p** + 1 ■  $\cdot$  d\_len  $\leftarrow$  d\_len  $-1$ ・エラーメッセージを表示する

<設問1> プログラム中の に入れるべき適切な字句を解答群から選べ。

- (1) ,(4) の解答群
	- ア.**L** < **H** イ.**L** ≦ **H** ウ.**L** > **H**  エ.**L** ≧ **H** オ.**p** < **d\_len**- **1** カ.**p** < **d\_len**
- (2) ,(3) の解答群  $\mathcal{T} \cdot \mathbf{H} \leftarrow \mathbf{M} - \mathbf{1}$   $\mathcal{A} \cdot \mathbf{H} \leftarrow \mathbf{M} + \mathbf{1}$   $\mathcal{D} \cdot \mathbf{L} \leftarrow \mathbf{M} - \mathbf{1}$  $\uparrow$   $\uparrow$   $\uparrow$

https://jken.sgec.or.jp/common/pdf/information/jken\_r6\_kaitei\_jsystem\_programming.pdf

<設問2> 配列 data の内容が次のような場合,プログラム中のαを実行するときの 変数 L, H, M をトレースした表の に入れるべき適切な字句を解答群から選 べ。

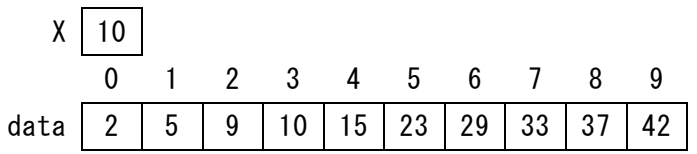

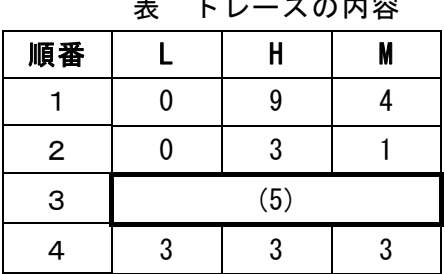

表 トレースの内容

(5) の解答群

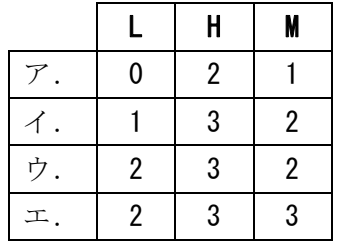

https://jken.sgec.or.jp/common/pdf/information/jken\_r6\_kaitei\_jsystem\_programming.pdf

問題を読みやすくするために, このページは空白にしてあります。

**URL** 

https://jken.sgec.or.jp/common/pdf/information/jken\_r6\_kaitei\_jsystem\_programming.pdf

### <選択問題>

選択問題は問題から1つ選択し解答せよ。 選択した問題は必ず,解答用紙「選択欄」にマークすること。 ※選択欄にマークがなく,解答のみの場合は採点を行いません。

各構成は以下のとおり。

選択問題

 $\sqrt{ }$ 

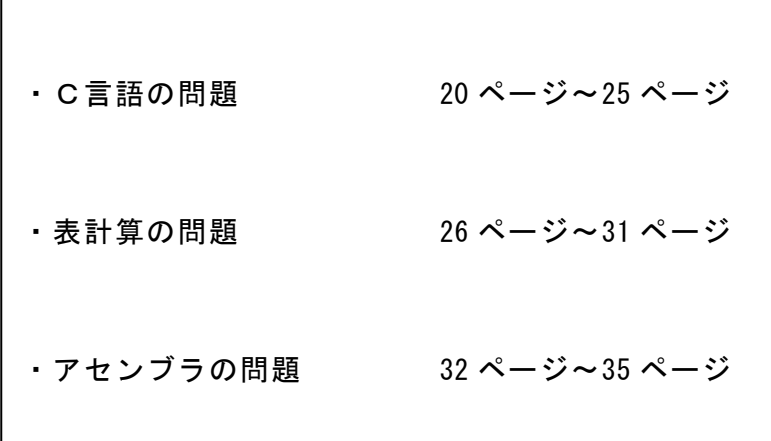

**URL はいかい URL** 

https://jken.sgec.or.jp/common/pdf/information/jken\_r6\_kaitei\_jsystem\_programming.pdf

#### 選択問題 C言語の問題

次のC言語プログラムの説明を読み,各設問に答えよ。

[プログラムの説明]

データを可逆圧縮するアルゴリズムの一つであるハフマン符号化に用いるハフマ ン木を作るプログラムである。

ハフマン符号は,データとその出現回数により符号化をするものであり,ここでは 8 ビット文字を符号化する。ハフマン符号は次の手順で求める。

① 文字ごとの出現回数を取得した節を作成する(図1)。

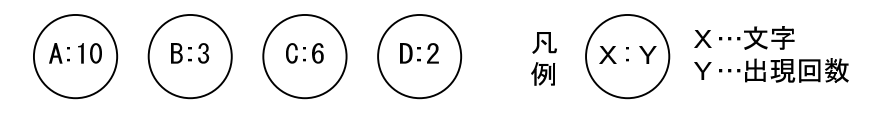

図1 文字と出現回数

② 要素の中で,一番出現回数が少ない節と二番目に出現回数が少ない節を子とした 二分木を作成する。親の節には,子の節の出現回数の和を格納する。ここでは,出 現回数が少ない方を左,多い方を右の子とする。

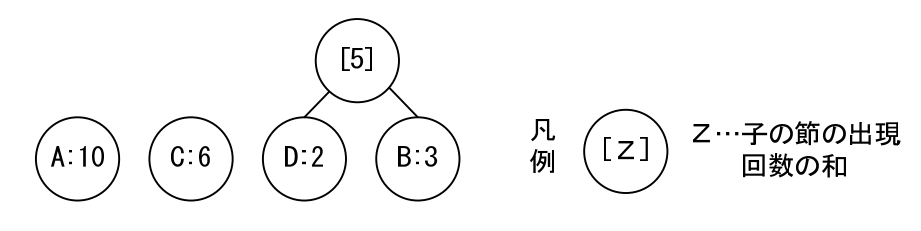

図2 一番少ない出現回数と二番目に少ない出現回数で二分木を作成

③ ②の処理を全ての節が二分木構造になるまで繰返す。次に,文字の符号化を行う ため、左へたどる枝には0,右へたどる枝には1を割り当てる(図3)。

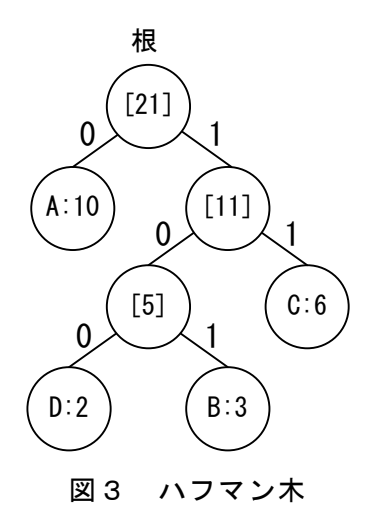

プログラミングスキル

#### https://jken.sgec.or.jp/common/pdf/information/jken\_r6\_kaitei\_jsystem\_programming.pdf

- ④ 図3のハフマン木の根から順番に各文字の節へたどった枝にある 0 または 1 を並 べたものが,文字を符号化したビット列となる。図3の例では,A は"0",B は"101", Cは"11", Dは"100"となる。
- <設問1> 次のハフマン符号に関する記述中の に入れるべき適切な字句を 解答群から選べ。

文字列"AAAAABBCDDDD"をハフマン符号により符号化する場合を考える。

この文字列は, 'A'が 5 個, 'B'が 2 個, 'C'が 1 個, 'D'が 4 個出現するので, 各文 字を表すビット列は,次の表のようになる。(a)~(d)に入れる字句の組合せを(1) の解答群から選べ。

| 立宝   | $\overline{1}$ | <sub>n</sub> | $\sqrt{2}$   |   |  |
|------|----------------|--------------|--------------|---|--|
| ビット列 | (a)            | ΄b,          | $\mathbf{c}$ | d |  |

表 文字と符号化したビット列

元の文字列は 12 文字であるため、1 文字を 8 ビットとして 96 ビットになるが, 符 号化後は (2) ビットになる。

(1) の解答群

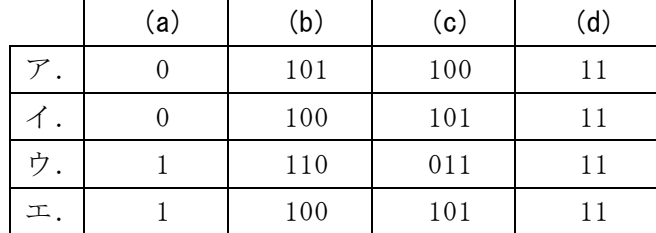

(2) の解答群

ア.20 イ.22 ウ.26 エ.30

<設問2> 次のハフマン木を作成するプログラムの に入れるべき適切な字 句を解答群から選べ。

ハフマン木は,次の項目を構造体で表現した配列に格納する。

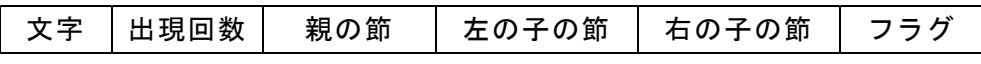

図4 格納要素の構造体

**URL はいかい URL** 

https://jken.sgec.or.jp/common/pdf/information/jken\_r6\_kaitei\_jsystem\_programming.pdf

- ・プログラムが呼び出される前に配列の全要素は初期化されている(文字は'\0',出 現回数は 0,親の節,左の子の節,右の子の節,フラグは-1に設定する)。
- ・子の節を格納する場合は,文字と出現回数,親の節,フラグに値が格納される。
- ・親の節を格納する場合は,出現回数,左の子の節,右の子の節,フラグに値が格納 される。なお,出現回数は,子要素の出現回数の和である。
- ・親の節,左の子の節,右の子の節には,それぞれが格納されている配列内の位置を 格納する。
- ・フラグは,子の節は 0,親の節または二分木に含まれていない節は 1 を格納する。
- ・構造体配列の要素数はプログラムの実行に影響がない大きさが確保されている。
- ・出現回数の総数は 65535 未満とする。

文字列"AAAAABBCDDDD"からハフマン木を作成した場合,次の図5のような配列にな る。なお,根は最後の行である。

| 添字 | 文字 | 出現回数 | 親の節 | 左の子の節│右の子の節 | フラグ |
|----|----|------|-----|-------------|-----|
| ∩  | A  | 'n.  | 6   |             |     |
|    | B  |      |     |             |     |
| 2  | ſ. |      |     |             |     |
| 3  |    |      | 5   |             |     |
|    | ¥0 |      | 5   |             |     |
| 5  | ¥0 |      | հ   |             |     |
| 6  | ¥0 | 12   |     |             |     |

図5 ハフマン木を作成した配列

[関数の説明]

countCharacter 関数

- 引 数: \*text(文字列), \*node(ハフマン木を格納する構造体配列)
- 機 能:文字列の各文字の出現回数をハフマン木に格納する
- 戻り値:ハフマン木に格納した要素数

makeTree 関数

- 引 数:n(構造体配列に格納されている要素数),\*node(ハフマン木を格納する構 造体配列)
- 機 能:構造体配列に格納された要素に対してハフマン木を作成する。この関数は, countCharacter を実行後に呼び出される

戻り値:ハフマン木の根の位置

### 令和6年(2024年)4月から選択問題(問題5)に改訂があります。 **URL はいかい URL**

https://jken.sgec.or.jp/common/pdf/information/jken\_r6\_kaitei\_jsystem\_programming.pdf

```
[プログラム] 
  #define DUMMY_POS (-1) /* 仮の位置として使う */ 
  #define DUMMY_VALUE 0xffff /* 仮の最小値として使う */ 
  struct NODE { 
      char character;
      int count;
      int parentNode;
      int leftChild;
      int rightChild;
      int flag;
  }; 
  int countCharacter(char *text, struct NODE *node) { 
      0000int i, k, n, pos; 
      0000n = 0; /* 配列 node の添え字 */ 
      0000i = 0; /* 配列 text の添え字 */ 
      0000while(text[i] != '¥0') { /* 文字列の最後まで繰返す */ 
           00000000/* text[i]の文字がハフマン木に格納済みかを調べる */ 
          00000000pos = DUMMY_POS; 
          for(k = 0; k < n && pos < 0; k++) {
               if (text[i] == node[k].character)pos = k;000000000000} 
           b
          00000000if (pos < 0) { /* 新しい節を登録 */ 
              000000000000node[n].character = text[i]; 
                 (3) \vertnode[n].flag = 1;
               n++;00000000} else { /* 既にある節の出現回数に加算 */ 
                 (4) ;
  00000000} 
              (5)0000} 
      return n;
  }
```
### $(2024)4$  (5) **URL はいかい URL**

https://jken.sgec.or.jp/common/pdf/information/jken\_r6\_kaitei\_jsystem\_programming.pdf

```
int makeTree(int p, struct NODE *node) { 
    int i, n, min1, min2, min1Value, min2Value, loop sw;
    n = p;
    100p_sw = 0;
    while(loop sw == 0) {
         00000000/* 配列内で一番少ない出現回数と二番目に少ない出現回数を求める */ 
        min1 = min2 = DUMMY POS; /* 仮の最小値の位置を設定 */
        00000000min1Value = min2Value = DUMMY_VALUE; /* 仮の最小値を設定 */ 
        for(i = 0; i < n; i++) {
             000000000000if (node[i].flag == 1) { 
                 0000000000000000if (node[i].count < min1Value) { 
                     min2 = min1;min1 = i;min2Value = min1Value;
                      min1Value = node[i].count;0000000000000000} else if (node[i].count < min2Value) { 
                      min2 = i;min2Value = node[i].count;0000000000000000} 
000000000000} 
00000000} 
         00000000if (min2 == DUMMY_POS) { /* min2 が変更されていなければ終了 */ 
             loop sw = 1;00000000} else { 
             000000000000node[n].leftChild = min1; /* 親の節を追加する */ 
             000000000000node[n].rightChild = min2; 
             \text{node}[n].count = (6)node[n].flag = 1;000000000000node[min1].parentNode /* 子の節に親の節の位置を格納 */ 
                 = node[min2].parentNode = (7) );000000000000node[min1].flag /* 二分木の子の節として登録済みとする */ 
                 = node[min2].flag = 0;
                000000000000 (8) ; /* 次の要素へ進める */ 
         b
    0000} 
    0000return n - 1; 
}
```
**URL はいかい URL** 

https://jken.sgec.or.jp/common/pdf/information/jken\_r6\_kaitei\_jsystem\_programming.pdf

```
(3) の解答群 
 \mathcal{T}. node[n].count = 0 \mathcal{A}. node[n].count = 1
 \overrightarrow{v}. node[pos].count = 0 \overrightarrow{x}. node[pos].count = 1
(4) の解答群 
 ア.node[i - 1].count++ イ.node[pos - 1].count++ 
 ウ.node[i].count++ エ.node[pos].count++
(5) の解答群 
 ア.i++ イ.k++ ウ.n++ エ.pos++
(6) の解答群 
 ア.node[min1].count 
 イ.node[min2].count
 ウ.node[min1].count + node[min2].count 
 エ.node[n].count + node[min1].count + node[min2].count
(7) の解答群 
 ア.n イ.node[n].parentNode 
 ウ.node[pos].parentNode エ.pos
(8) の解答群 
 ア.n++ イ.n = node[n].leftChild 
 ウ.n = node[n].parentNode エ.n = node[n].rightChild
```
Ξ

**URL はいかい URL** 

https://jken.sgec.or.jp/common/pdf/information/jken\_r6\_kaitei\_jsystem\_programming.pdf

選択問題 表計算の問題

次の表計算ソフトの記述を読み,各設問に答えよ。

この問題で使用する表計算ソフトの仕様は下記のとおりである。

AVERAGE 関数

範囲内のセルに含まれる数値の平均を返す。

書式:AVERAGE(範囲)

COUNT 関数

範囲に含まれる数値の個数を返す。 書式:COUNT(範囲)

COUNTIF 関数

範囲に含まれるセルのうち,条件に一致するセルの個数を返す。 書式:COUNTIF(範囲,条件)

IF 関数

条件が真のときに真の場合,偽のときに偽の場合の計算結果や値を返す。 書式: IF(条件, 真の場合, 偽の場合)

LEFT 関数

文字列の左端から文字数で指定した位置までの文字列を返す。 書式:LEFT(文字列,文字数)

RIGHT 関数

文字列の右端から文字数で指定した位置までの文字列を返す。 書式:RIGHT(文字列,文字数)

RANK 関数

範囲内の数値を並べたときに何番目になるか(順位)を返す。順序は,降順の場合は 0,昇順の場合は 1 を設定する。なお,範囲内の検査値に同じものがあれば同じ順 位を返し,以降の順位に欠番が生じる。

書式:RANK(検査値,範囲,順序)

#### ROUNDDOWN 関数

 指定した桁で値を切り捨てる。桁数が正の数であれば小数点以下,負の数であれば 小数点以上の桁になる。例えば,1にすると小数点以下第2位以下の桁を切り捨て て小数点以下第1位までを表示し,-1 にすると1の位以下の桁を切り捨てる。

**URL はいかい URL** 

#### https://jken.sgec.or.jp/common/pdf/information/jken\_r6\_kaitei\_jsystem\_programming.pdf

書式: ROUNDDOWN(式または値, 桁数)

ROUNDUP 関数

 指定した桁で値を切り上げる。桁数が正の数であれば小数点以下,負の数であれば 小数点以上の桁になる。例えば,1にすると小数点以下第2位以下の桁を切り上げ て小数点以下第1位までを表示し,-1 にすると1の位以下の桁を切り上げる。 書式: ROUNDUP(式または値, 桁数)

VLOOKUP 関数

検索範囲から,検索値を探し,位置で指定した列の値を返す。位置は1から始まる 相対的な値であり,検索範囲中に見つけた行の中で,左から何番目の列かを示す。 検索方法は 0 または 1 を指定し,0 の場合は完全に一致する値を,1 の場合は検 索値以下の最大値を探す。

書式: VLOOKUP (検索値, 検索範囲, 位置, 検索方法)

式

=に続いて計算式や関数などを入力する。

セル番地の絶対参照

セル番地に\$を付けることで,絶対番地(絶対参照)を表す。

別シートの参照

ワークシート名に「!」を付けてセル位置を指定することにより、別のワークシート を参照できる。

例:ワークシート名「集計」のセル A1 を参照する場合は,「集計!A1」と記述する。

&演算子

文字列を結合する。

J 専門学校のT先生は、担当する教科の成績を評価するため、表計算ソフトを利用 している。この教科は1~3組の 120 中 50 人が履修しており、期末試験の得点に小 テストと課題も含め成績の評価を行う。また,入学年度,組,番号は文字列で入力さ れている。

|                    | A    | R | C  |    |    |  |  |
|--------------------|------|---|----|----|----|--|--|
|                    | 入学年度 | 組 | 番号 |    | 氏名 |  |  |
| $\overline{2}$     | 2019 |   | 01 | 安部 | 省三 |  |  |
| 3                  | 2019 |   | 02 | 井原 | 康之 |  |  |
| 4                  | 2019 |   | 03 | 宇野 | 俊昭 |  |  |
| 5                  | 2019 |   | 04 | 羽田 | 清志 |  |  |
| $6\phantom{1}6$    | 2019 |   | 05 | 河本 | 綾子 |  |  |
|                    |      |   |    |    |    |  |  |
| 121                | 2019 | 3 | 40 | 若松 | 哲朗 |  |  |
| .<br>$\sim$ $\sim$ |      |   |    |    |    |  |  |

図1 「学生名簿」ワークシート

**URL はいかい URL** 

#### https://jken.sgec.or.jp/common/pdf/information/jken\_r6\_kaitei\_jsystem\_programming.pdf

<設問1> 次の「学生名簿」ワークシートの拡張に関する記述中の べき適切な字句を解答群から選べ。

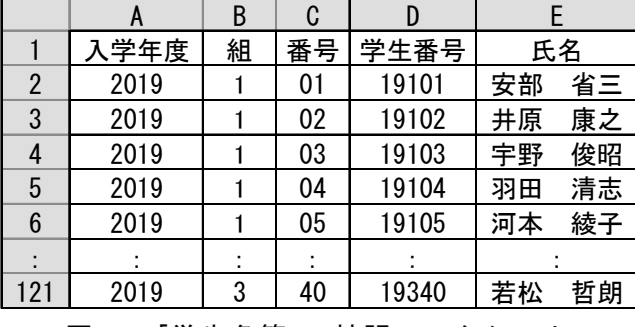

図2 「学生名簿」の拡張ワークシート

学生番号を求めるため、氏名の列の前に1列挿入して学生番号の列を作成し、その セル D2 に次の式を入力し,セル D3~D121 まで複写した。

なお,学生番号は,入学年度の下2桁と組,番号の連結となっている。

 $=$  (1)

(1) の解答群

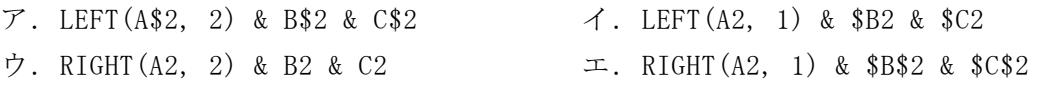

<設問2>次の「小テスト集計」ワークシートの作成に関する記述中の れるべき適切な字句を解答群から選べ。

T先生は,10 点満点の小テストを5回実施しており,図3の「小テスト集計」ワーク シートを作成した。

|                | A           | B              | C              | D   | E   | F           | G    | H    |             | J  |
|----------------|-------------|----------------|----------------|-----|-----|-------------|------|------|-------------|----|
| 1              |             |                | 小テスト           |     |     |             |      |      |             |    |
| $\overline{2}$ | 学生番号        | $^{\circledR}$ | $^{\circledR}$ | ③   | ④   | $\circledS$ | 合計   | 平均   | 6点以上<br>の個数 | 判定 |
| 3              | 19101       | 9              | 9              | 8   | 7   | 7           | 40   | 8    | 5           | A  |
| 4              | 19102       | 8              | 7              | 7   | 10  | 8           | 40   | 8    | 5           | A  |
| 5              | 19104       | 6              | 6              | 4   | 9   | 8           | 33   | 6.6  | 4           | С  |
| 6              | 19105       | 6              | 5              | 8   | 8   | 4           | 31   | 6.2  | 3           | с  |
| 7              | 19107       | 9              | 8              | 7   | 7   | 8           | 39   | 7.8  | 5           | в  |
|                | t           | ÷              | ÷              | ÷   | ÷   | ÷           | ÷    | ÷    | ÷           | t  |
| 52             | 19340       | 4              | 5              | 9   | 10  | 9           | 37   | 7.4  | 3           | в  |
| 53             | 均<br>平      | 7.6            | 7.3            | 6.9 | 7.4 | 7           | 36.2 | 7.24 |             |    |
| 54             | 6点以上<br>の人数 | 43             | 39             | 38  | 40  | 40          |      |      |             |    |

図3 「小テスト集計」ワークシート

### **URL はいかい URL**

#### https://jken.sgec.or.jp/common/pdf/information/jken\_r6\_kaitei\_jsystem\_programming.pdf

A 列は学生番号を, B 列から F 列は小テストの結果を入力した。学生ごとの合計を G 列に,平均を H 列に集計した。

I 列は,学生ごとに小テストの合格点(6点以上)の個数を表示するため,セル I3 に 次の式を入力し, セル I4~I52 まで複写した。

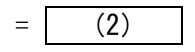

判定には,合計が 40 点以上の場合は「A」,35~39 点の場合は「B」,34~30 点の場 合は「C」,30点未満の場合は「D」を表示するため,セル J3 に次の式を入力し, セル J4~J52 まで複写した。

 $= | (3)$ 

53 行には、各小テストと個人の合計と平均の平均を、54 行には、各小テストにお いて合格点(6点以上)の人数を集計した。

#### (2) の解答群

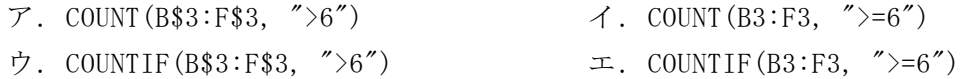

- (3) の解答群
	- $\mathcal{T}$ . IF(G\$3  $\leq$  30, "D", IF(G\$3  $\leq$  35, "C", IF(G\$3  $\leq$  40, "B", "A")))
	- イ.IF(G3 <= 30, "D", IF(G3 <= 35, "C", IF(G3 <= 40, "B", "A")))
	- ウ.IF(G3 >= 40, "A", IF(G3 >= 35, "B", IF(G3 >= 30, "C", "D")))
	- $\pm$ . IF(G3 > 40, "A", IF(G3 > 35, "B", IF(G3 > 30, "C", "D")))
- <設問3> 次の「小テストクロス集計」ワークシートの作成に関する記述中の に 入れるべき適切な字句を解答群から選べ。

「小テスト集計」ワークシートをもとに、図4の「小テストクロス集計」ワークシート を作成した。

|                 | A      | B  | C    | n  | E  | F  |  |  |  |  |
|-----------------|--------|----|------|----|----|----|--|--|--|--|
|                 |        |    | 小テスト |    |    |    |  |  |  |  |
| $\overline{2}$  | 得点     | T, | 2    | 3  | 4  | 5  |  |  |  |  |
| 3               | 10     | 9  | 8    | 10 | 8  |    |  |  |  |  |
| 4               | 9      | 11 | 10   | 3  | 8  |    |  |  |  |  |
| 5               | 8      |    |      | 5  | 9  | 13 |  |  |  |  |
| $6\phantom{1}6$ |        | 5  | 6    | 8  | 11 | 6  |  |  |  |  |
| 7               | 6      | 10 | 7    | 11 | 3  | 9  |  |  |  |  |
|                 |        |    |      |    | :  |    |  |  |  |  |
| 13              |        | 0  |      | U  | Ŋ  |    |  |  |  |  |
| 14              | 計<br>合 | 50 | 50   | 50 | 50 | 50 |  |  |  |  |

図4 「小テストクロス集計」ワークシート

### 令和6年(2024年)4月から選択問題(問題5)に改訂があります。 **URL はいかい URL**

https://jken.sgec.or.jp/common/pdf/information/jken\_r6\_kaitei\_jsystem\_programming.pdf

A 列は 10~0 の得点を,セル B2~F2 には小テストの回数を入力した。

小テストごとに各得点の人数を表示するため, セル B3 に次の式を入力し, セル C3 ~F3,B4~F13 まで複写した。

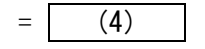

14 行には,各小テストの人数を集計した。

(4) の解答群

- ア.COUNTIF(小テスト集計!\$B3:\$B52, \$A3)
- イ.COUNTIF(小テスト集計!B\$3:B\$52, \$A3)
- ウ.COUNTIF(小テスト集計!B\$3:B\$52, A3)
- エ.COUNTIF(小テスト集計!B3:B52, A3)
- <設問4> 次の「成績表」ワークシートの作成に関する記述中の に入れるべ き適切な字句を解答群から選べ。

小テストの合計,課題,期末試験の得点を図5の「成績表」ワークシートにまとめた。 なお,課題は 20 点,期末試験は 100 点満点とする。

|                 | A     | B  |    | C           | D    |      |     | G  |
|-----------------|-------|----|----|-------------|------|------|-----|----|
|                 | 学生番号  | 氏名 |    | 小テスト<br>の合計 | 課題   | 期末試験 | 評価  | 順位 |
| 2               | 19101 | 安部 | 省三 | 40          | 18   | 82   | 83  | 17 |
| 3               | 19102 | 井原 | 康之 | 40          | 13   | 53   | 60  | 40 |
| 4               | 19104 | 羽田 | 清志 | 33          | 13   | 91   | 84  | 15 |
| 5               | 19105 | 河本 | 綾子 | 31          |      | 95   | 88  | 9  |
| $6\phantom{1}6$ | 19107 | 梶原 | 英晴 | 39          | 16   | 86   | 84  | 15 |
|                 |       |    |    |             |      |      |     |    |
| $5^{\circ}$     | 19340 | 若松 | 哲朗 | 37          | 15   | 48   | 56  | 48 |
| 52              | 平     | 均  |    | 36.2        | 17.3 | 73.  | 74. |    |

図5 「成績表」ワークシート

A 列は,「小テスト集計」ワークシートから学生番号を複写する。

B 列は,図2の「学生名簿」ワークシートから学生番号で検索し,氏名を表示する。 セル B2 に次の式を入力し,セル B3~B51 まで複写した。

 $=$  (5)

C 列は,「小テスト集計」ワークシートから学生番号で検索し,合計を表示する。セ ル C2 に次の式を入力し,セル C3~C51 まで複写した。

 $=$  (6)

**URL はいかい URL** 

https://jken.sgec.or.jp/common/pdf/information/jken\_r6\_kaitei\_jsystem\_programming.pdf

D 列は課題の得点を, E 列は期末試験の得点を入力した。

F 列は, 小テストの合計は 20 点, 課題は 10 点, 期末試験は 70 点満点と換算し, 評 価を求める。セル F2 に次の式を入力し,セル F3~F51 まで複写した。なお,小数点 以下の数値は切り上げる。

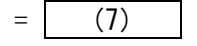

G 列は, 評価の降順における順位を求める。セル G2 に次の式を入力し, セル G3~ G51 まで複写した。

$$
= \boxed{(8)}
$$

52 行は,各得点の平均を求める。セル C52 に次の式を入力し,セル D52~F52 まで 複写した。

$$
= \qquad (9)
$$

(5) の解答群

- ア.VLOOKUP(A2, 学生名簿!D\$2:E\$121, 2, 0)
- イ.VLOOKUP(A2, 学生名簿!D2:E121, 2, 0)
- ウ.VLOOKUP(A2, 学生名簿!D\$2:E\$121, 4, 0)
- エ.VLOOKUP(A2, 学生名簿!D2:E121, 4, 0)

#### (6) の解答群

- ア.VLOOKUP(A2,小テスト集計!\$A3:\$G52, 6, 0)
- イ.VLOOKUP(A2,小テスト集計!A3:G52, 6, 1)
- ウ.VLOOKUP(A2,小テスト集計!\$A3:\$G52, 7, 0)
- エ.VLOOKUP(A2,小テスト集計!A\$3:G\$52, 7, 0)
- (7) の解答群
	- $\mathcal{T}$ . ROUNDDOWN((C2 \* 0.2 + D2 \* 0.1 + E2 \* 0.7), 0)
	- イ.ROUNDDOWN((C2 \* 20 / 50 + D2 \* 10 / 20 + E2 \* 0.7), 0)
	- $\dot{\mathcal{D}}. \quad \text{ROUNDUP} \left( \left( C2 \ * \ 0.2 \ + \ D2 \ * \ 0.1 \ + \ E2 \ * \ 0.7 \right), \ 0 \right)$
	- $\pm$ . ROUNDUP((C2 \* 20 / 50 + D2 \* 10 / 20 + E2 \* 0.7), 0)

#### (8) の解答群

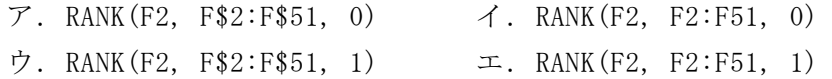

#### (9) の解答群

- $\mathcal{T}$ . AVERAGE(\$C2:\$C51)  $\mathcal{A}$ . AVERAGE(\$C2:C\$51)
- ウ. AVERAGE( $CS2:SC51$ ) エ. AVERAGE( $C2:C51$ )

**URL はいかい URL** 

https://jken.sgec.or.jp/common/pdf/information/jken\_r6\_kaitei\_jsystem\_programming.pdf

#### 選択問題 アセンブラの問題

次のアセンブラ言語CASLⅡプログラムの説明を読み,各設問に答えよ。

[プログラムの説明]

誤り訂正符号の一つであるハミング符号の冗長ビットを求める副プログラム HUMM である。

[ハミング符号の説明]

 $\wedge$ ミング符号は, 4 ビットのデータ(X<sub>4</sub>X<sub>3</sub>X<sub>2</sub>X<sub>1</sub>)に対して3 ビットの冗長ビット(P<sub>3</sub>P<sub>2</sub>P<sub>1</sub>) を付加することで,1 ビットの誤りを自動訂正でき,補助記憶装置に書き込むデータ などに利用されている。

冗長ビットは、次のように求める

$$
P_1 = X_1 \oplus X_3 \oplus X_4
$$
  
\n
$$
P_2 = X_1 \oplus X_2 \oplus X_4
$$
  
\n
$$
P_3 = X_1 \oplus X_2 \oplus X_3
$$
 (check)  $\oplus$ :  $\#H$ 

プログラムでは、図に示すように、データは DAT 番地の下位 4 ビットに格納されて おり、冗長ビットを ECC 番地に求める。図では、見やすいように4ビットごとに空白 を挿入している。

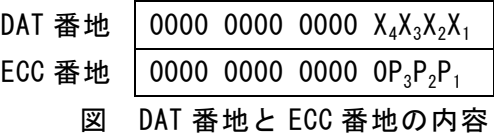

冗長ビットを求める手順を次に示す。

[手順]

① X1~X4 を 1 ビットずつ取り出して,X1~X4 番地の最下位ビットに格納する。

② P1~P3 を計算し,1 ビットずつ GR1~GR3 の対応するビット位置に格納する。

③ P1~P3 を合成して ECC 番地に格納する。

**URL** 

https://jken.sgec.or.jp/common/pdf/information/jken\_r6\_kaitei\_jsystem\_programming.pdf

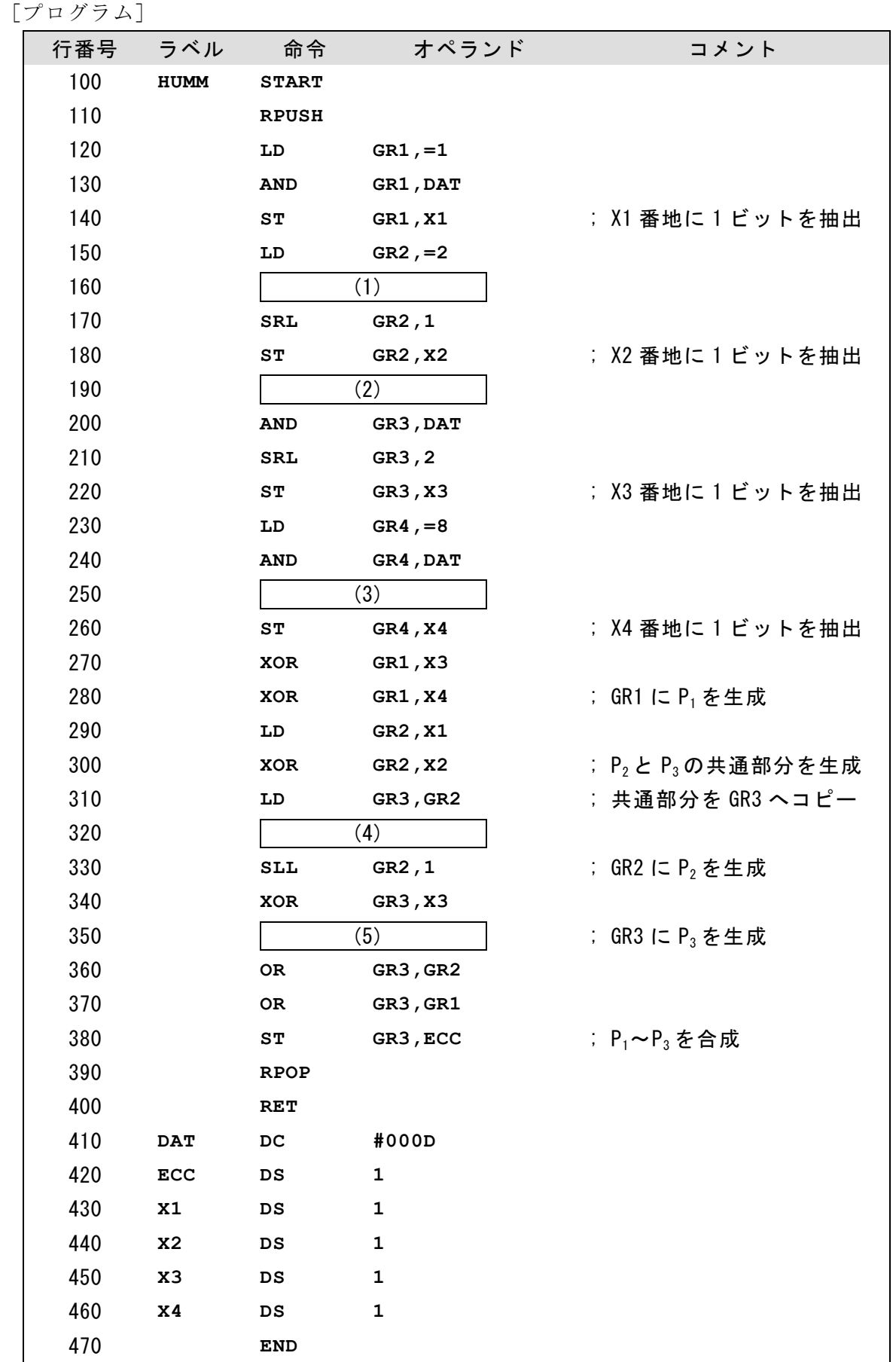

### https://jken.sgec.or.jp/common/pdf/information/jken\_r6\_kaitei\_jsystem\_programming.pdf

<設問1> プログラム中の に入れるべき適切な字句を解答群から選べ。

(1) の解答

**URL** 

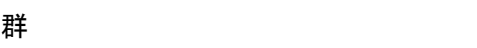

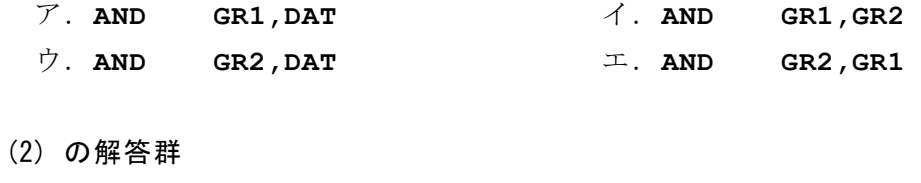

- ア.**LD GR3,=1** イ.**LD GR3,=2 ア.** LD GR3,=1 <br> **ウ.** LD GR3,=3 エ. LD GR3,=4
- (3) の解答群

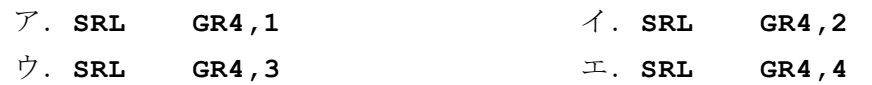

#### (4) の解答群

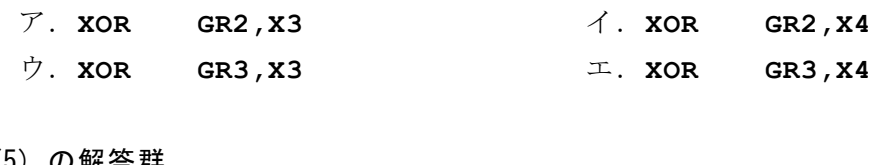

(5) の解答群

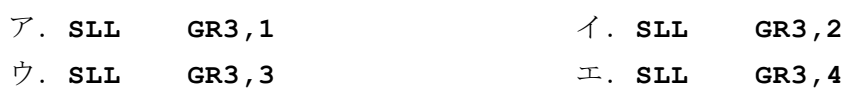

### 6 (2024 ) 4 (5) **URL はいかい URL**

#### https://jken.sgec.or.jp/common/pdf/information/jken\_r6\_kaitei\_jsystem\_programming.pdf

<設問2> 次のハミング符号の自動訂正機能に関する記述中の き適切なビット列を解答群から選べ。

1ビットの誤りが発生している4ビットのデータ「1101」と,誤りが発生する前のデー タに対する3ビットの訂正符号 (P<sub>3,</sub>P<sub>2,</sub>P<sub>1</sub>)「100」がある。次の手順により, どのビッ トに誤りが発生したかを求める。

[手順]

- ① 4ビットのデータ「1101」の訂正符号を求めると「 (6) 」となる。
- ② ①で求めた訂正符号と,誤り発生前の訂正符号「100」の排他的論理和を求める。
- ③ ②で得られたビット列と,誤りが発生したビットの対応表を示す。 ただし,データ部分の1ビット誤りに限る。

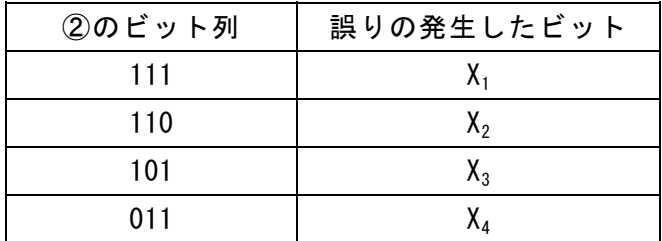

#### 表 冗長ビットと誤り発生ビットの対応表

したがって、今回「1101」の誤りが発生する前のデータは「| (7) |」である。

#### (6) の解答群

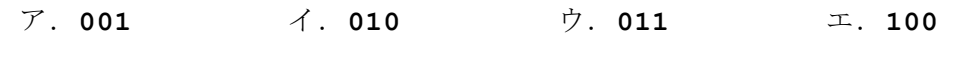

(7) の解答群

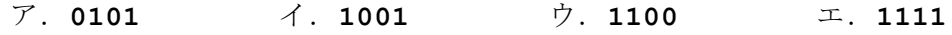

https://jken.sgec.or.jp/common/pdf/information/jken\_r6\_kaitei\_jsystem\_programming.pdf

<メモ欄>

https://jken.sgec.or.jp/common/pdf/information/jken\_r6\_kaitei\_jsystem\_programming.pdf

<メモ欄>

https://jken.sgec.or.jp/common/pdf/information/jken\_r6\_kaitei\_jsystem\_programming.pdf